1. From the https://my.iit.edu portal, select the Academics tab:

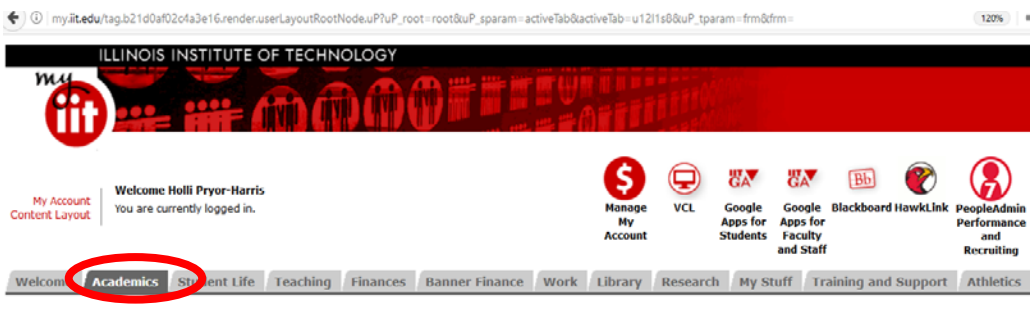

- 2. Navigate to the Graduate Academic Affairs Channel, then select Graduate Leave of Absencce or Withdrawal. Note:
	- a. A Leave of Absence is filed when the student intends to return within one (1) academic year, which can be petitioned for extension up to two (2) academic years.
	- b. A Withdrawal is filed when the student does not intend to return to graduate studies.
	- c. In either case, international students in F1 status must meet with the International Center and follow the required immigration protocol.

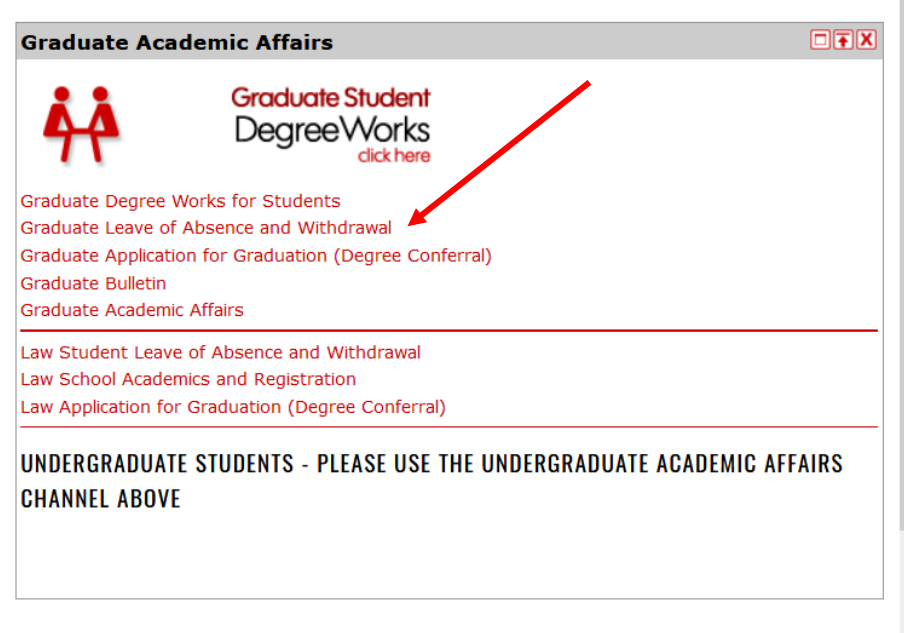